## MANUALE D'USO **208.PROG PROGRAMMATORE CARD**

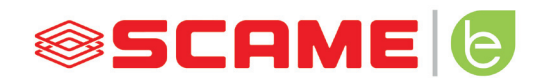

## MANUALE D'USO PROGRAMMATORE CARD

## **PROGRAMMATORE CARD (208.PROG)**

*SOFTWARE PROGRAMMATORE - Solo per sistemi operativi Microsoft Windows*

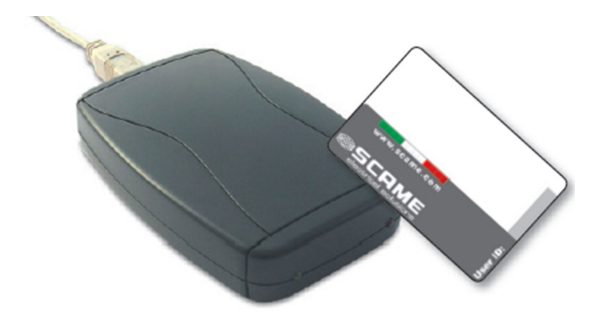

- Scaricare il driver ed il software del programmatore (208.PROG) dall'area download del nostro sito web: https://e-mobility.scame.com
- Aprire ed estrarre tutto il contenuto del file **archivio.zip**
- Aprire la cartella **Driver ProgrammatoreActive**
- **Installare il driver CP210xVCInstaller**
- Collegare tramite USB il programmatore al PC
- Dal Pannello di controllo -> Gestione dispositivi controllare il numero di porta COM associato al dispositivo
- **Eseguire l'applicativo SLActive**
- Da Opzioni -> Porta Com impostare il numero di porta COM associato al dispositivo.

## **PROGRAMMAZIONE USER CARD**

- **Esequire l'applicativo SLActive admin v2.1**
- Poggiare la user card sul programmatore
- Con user card non ancora inizializzate, cliccare **USER CARD**
- Compilare il campo codice carta (obbligatorio):
	- ◊ E' il codice della carta che verrà memorizzato all'interno della stazione
	- ◊ 8 cifre esadecimali a piacere (es. AAAA0001)
	- ◊ Cliccare **UID** per acquisire automaticamente il codice UID della carta
- Compilare il campo numero accessi (opzionale):
	- ◊ E' il numero di accessi a scalare per cui la carta è abilitata (valore da 1 a 65000)
	- ◊ Per disabilitare il controllo lasciare vuoto il campo
- Compilare la data scadenza (opzionale):
	- ◊ E' la data oltre la quale la card non sarà più abilitata (Giorno/mese/anno/ora)
	- ◊ Cliccare l'icona **orologio** per acquisire data e ora corrente
	- ◊ Per disabilitare il controllo lasciare vuoto il campo
- • Cliccare **Scrivi carta**

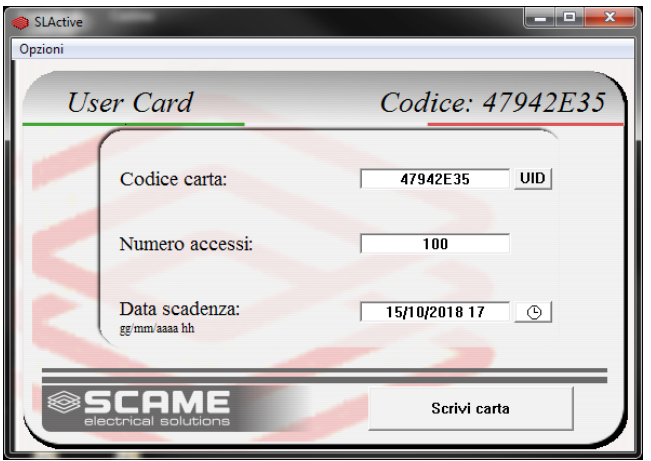

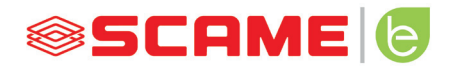

BUSINESS UNIT E-MOBILITY VIA SPIAZZI, 45 24028 PONTE NOSSA (BG) ITALIA TEL. +39 035 705000 FAX +39 035 703122 **e-mobility.scame.com e-mobility@scame.com**